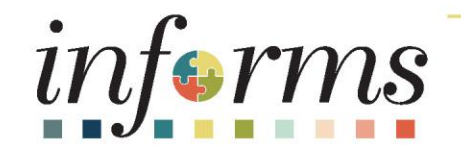

## Course ID: FIN 208 Course: Budget Inquiry and Reporting

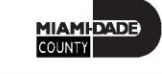

1

### **Ground Rules**

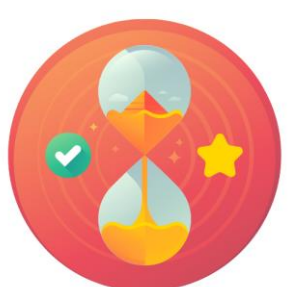

Be on time

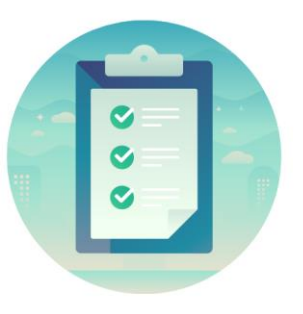

#### Attendance

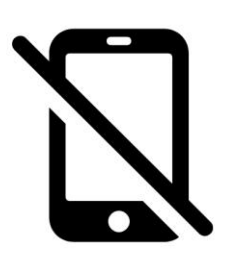

Turn off your cell phones when in class

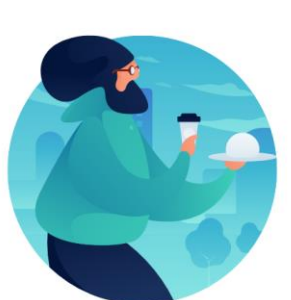

#### Take breaks as needed

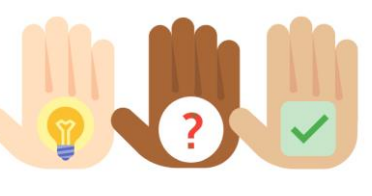

Participate actively in class; refrain from email and internet use

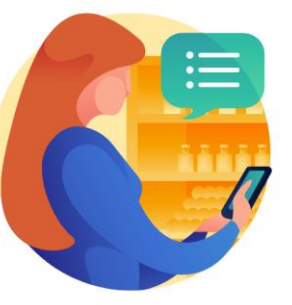

Feel free to ask questions

#### Course Overview

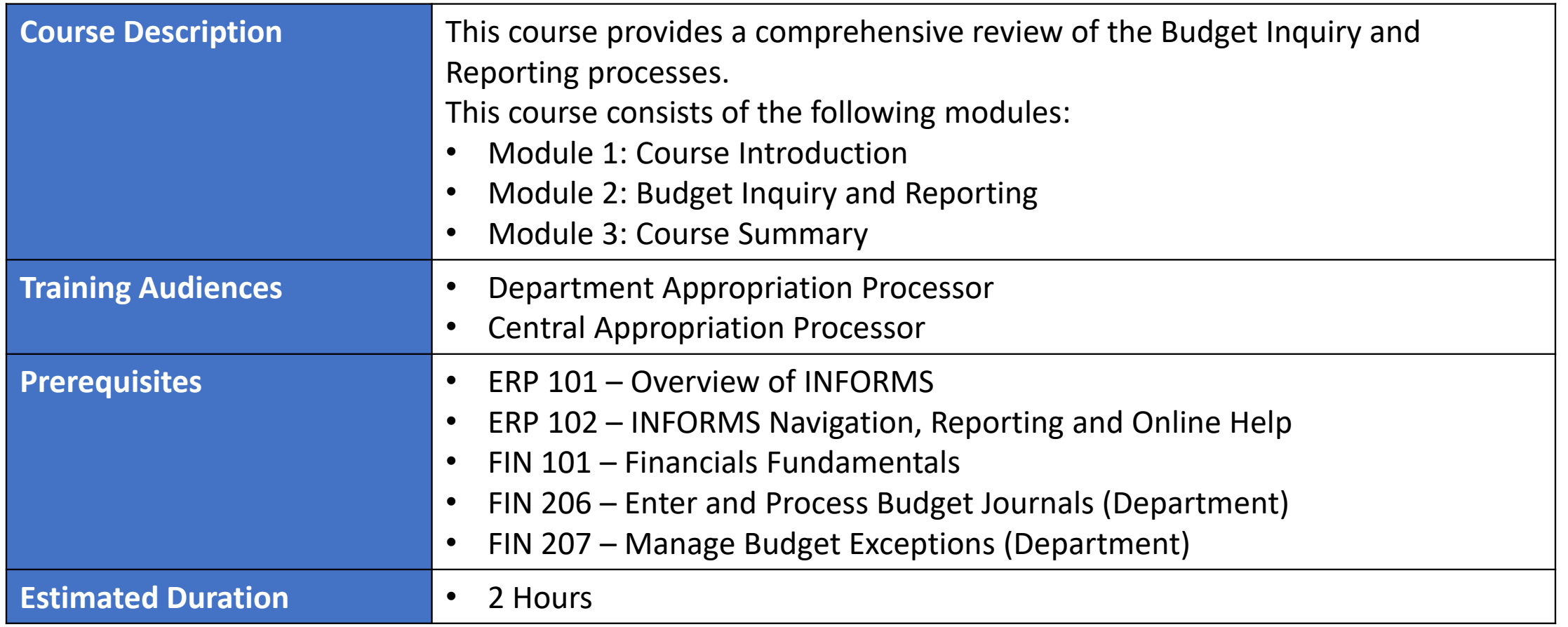

MIAMI-DADE<br>COUNTY

### Course Outline

#### **Content**

Module 1: Course Introduction

Module 2: Budget Inquiry and Reporting

- Lesson 1: Budget Inquiry and Reporting
	- o Lecture 1: The Budgets Overview
	- o Lecture 2: The Activity Log
	- o Lecture 3: The Budget Status Report
	- o Lecture 4: Revenue Expense by Fund Department Grant Budget to Actual
	- o Lecture 5: Budget to Actual Expense and Encumbrances Remaining Amount
	- o Lecture 6: Budget to Actual Revenue Annual
	- o Lecture 7: Budget to Actual Comparison by Selected ChartFields
	- o Lecture 8: GO (General Obligation) Bond Series All Years Revenue and Expenditures

Module 3: Course Summary

## Module 1: Course Introduction

#### **Module Topics**

Course Administration and Logistics

Learning Objectives

Roles and Responsibilities

Navigation

Key Changes to Business Process

End-to-End Business Process

Introduction to Demonstrations, Activities and Exercises

## Course Administration and Logistics

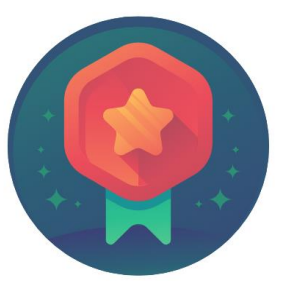

To receive credit for completing this course, you must record your attendance at the beginning and end of class

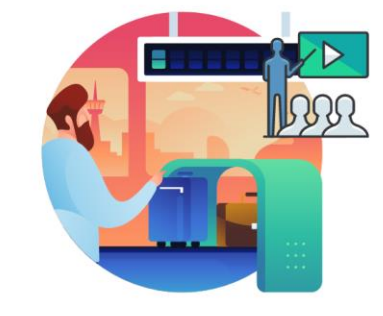

Please turn off your cell phones and refrain from checking email and the Internet while in class

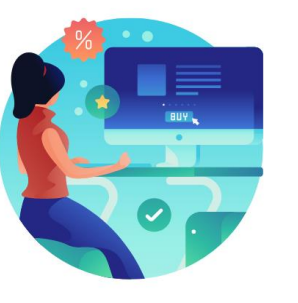

Actively participate in class

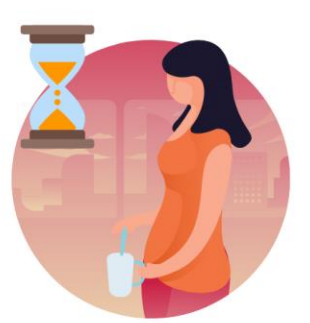

Take Breaks at scheduled times

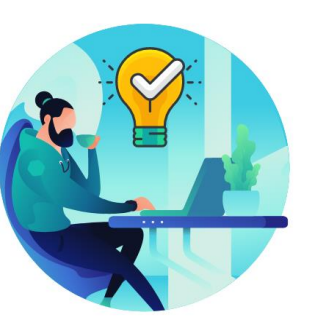

Ask questions; this is your time to learn

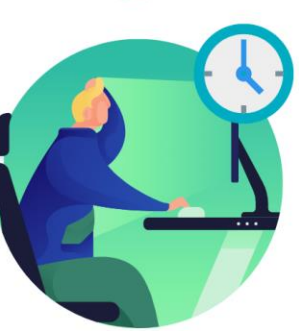

Be back from Breaks on time

## Learning Objectives

At the conclusion of this course, participants will be able to:

- Identify the End-to-End Process of Budget Inquiry and Reporting
- Inquire and Report Budgets

## Roles and Responsibilities

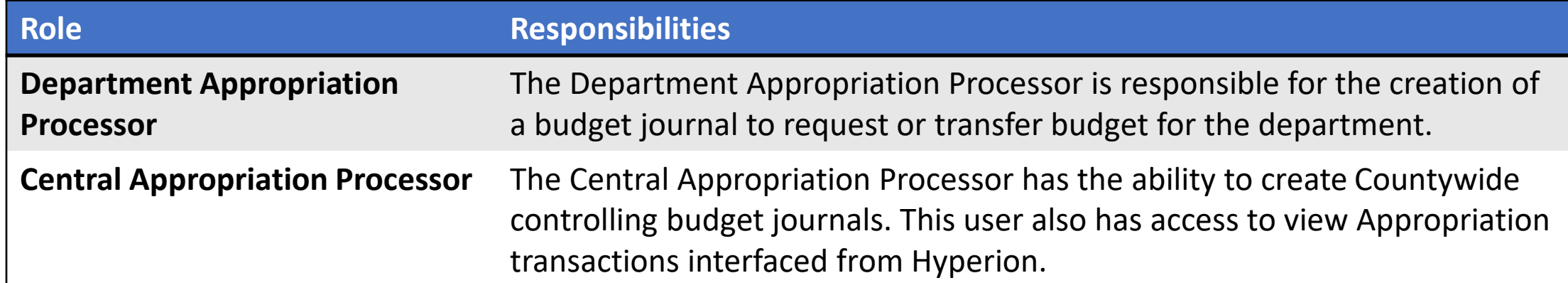

### Navigation

1. Login to *INFORMS* and select **Finance/ Supply Chain (FSCM)** from the home landing page below

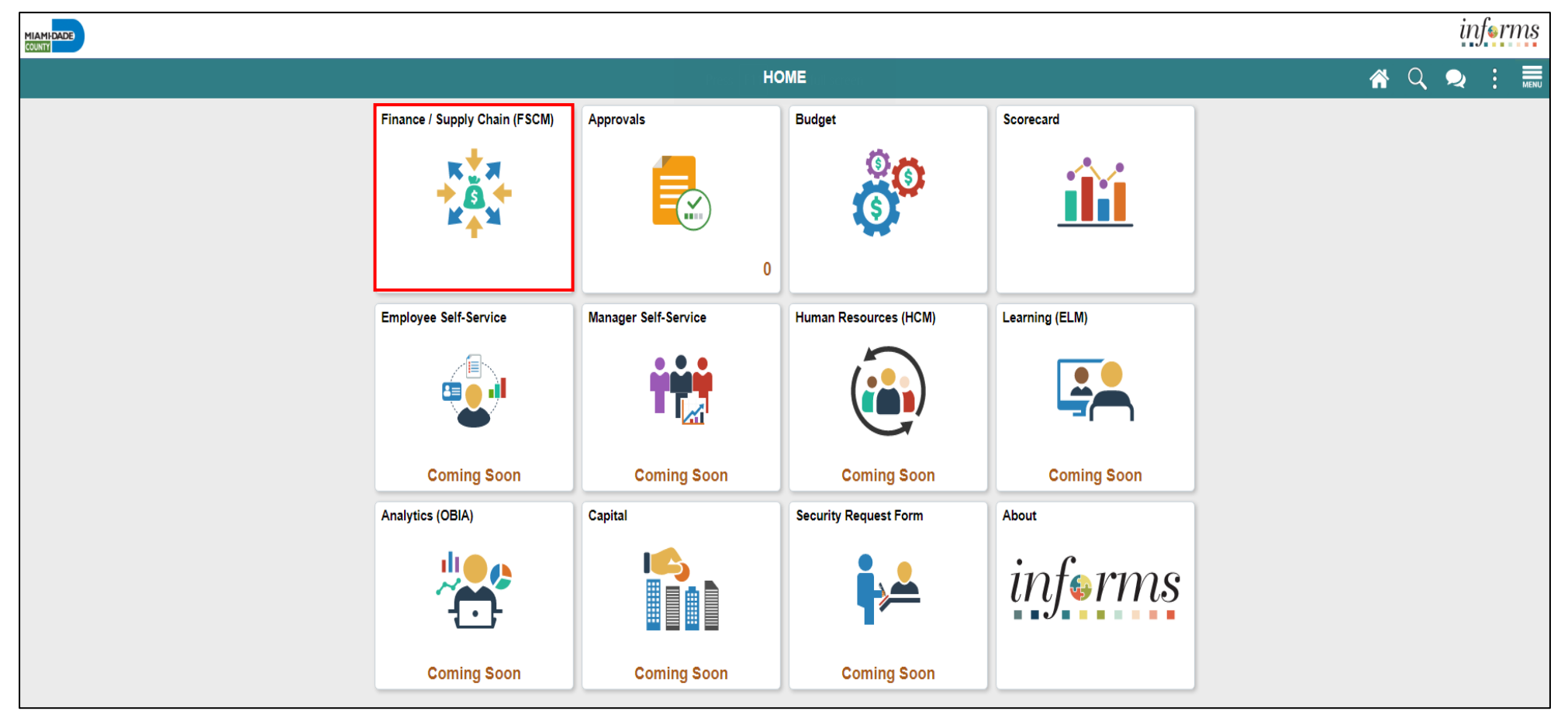

MIAMI-DADE

### Navigation

2. Select **Finance & Accounting**

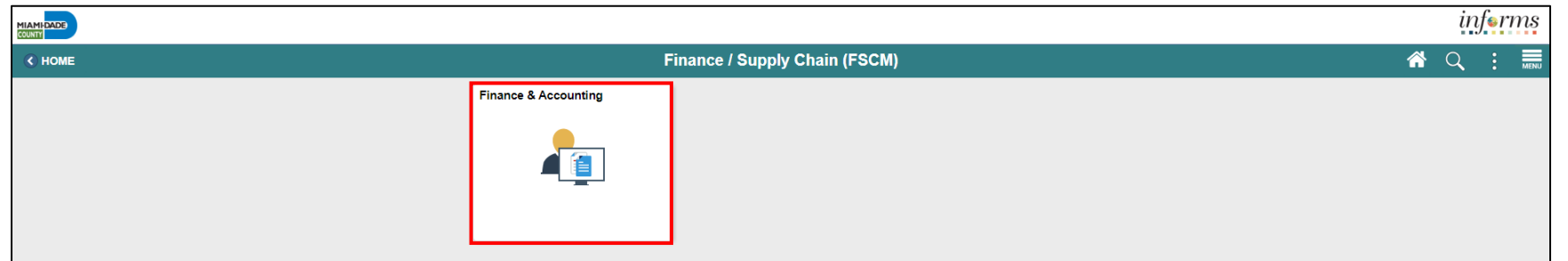

3. Select the **General Ledger**

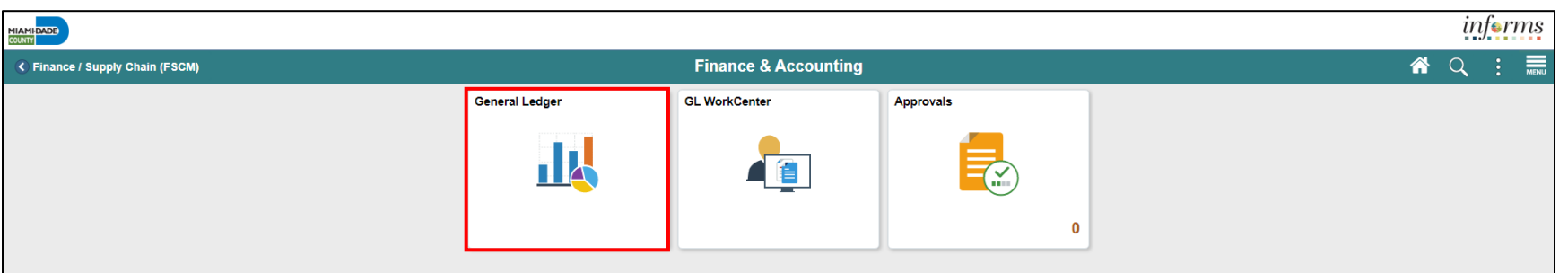

## Key Changes to Business Process

The Key Changes in the Business Process to Budget Reporting and Inquiry include:

- Ability to view in real-time a budget's remaining spending authority
- Ability to drill down to see what transactions have impacted a budget

### The End-to-End Business Process

Budget Inquiry and Reporting

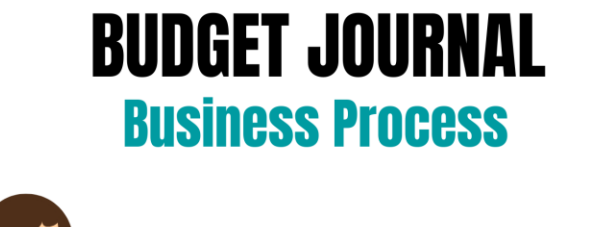

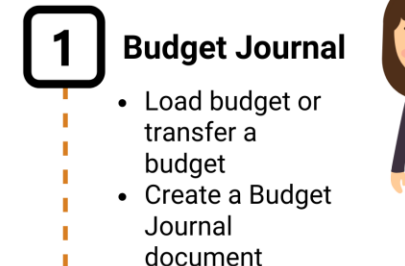

**Department Appropriation Processor** Processor role responsible for the creation of the budget journal to request or transfer budget for the department.

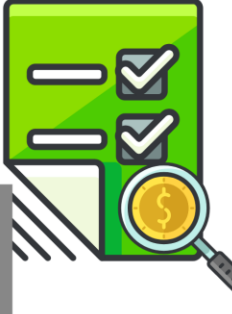

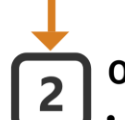

**OMB Budget Approval Review Budget Journal** • Approve or Reject

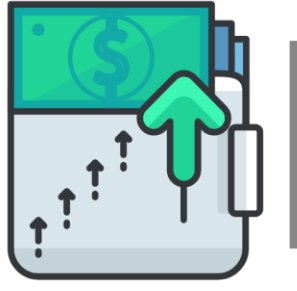

#### **Central Appropriation Approver**

OMB (Office of Management & Budget) Approver role has access to post, approve/reject Countywide controlling budget journals.

### Introduction to Activities and Exercises

• Participants will take part in two types of hands-on learning throughout this course.

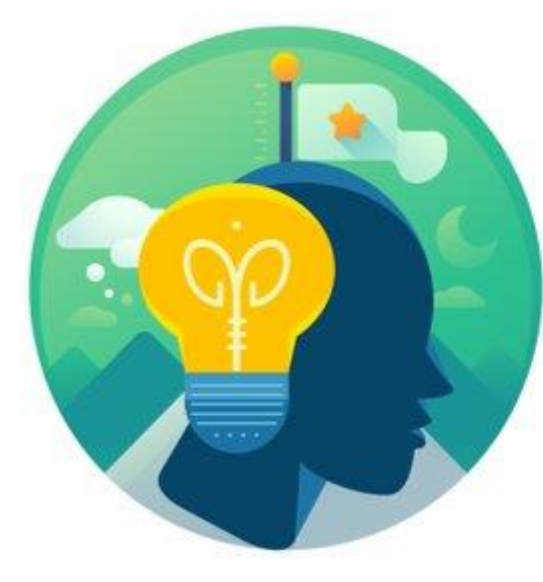

**Training** Activities

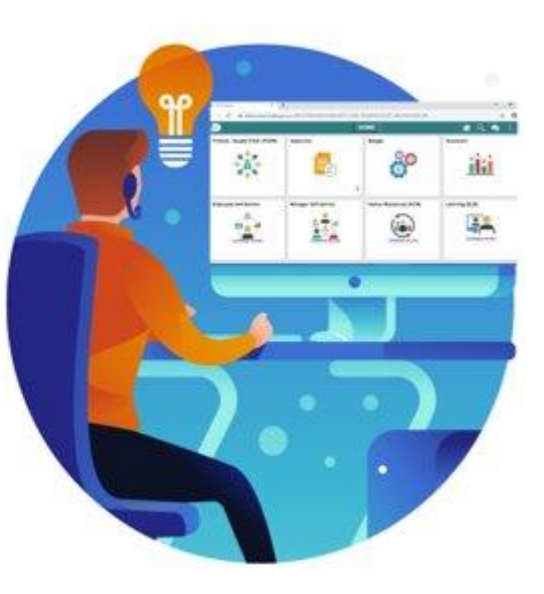

**Training** Exercises

## Module 1: Course Introduction Summary

#### **Module Topics**

Course Administration and Logistics

Learning Objectives

Roles and Responsibilities

Navigation

Key Changes to the Business Process

The End-to-End Business Process

Introduction to Demonstrations, Activities and Exercises

## Module 2: Budget Inquiry and Reporting

#### **Module Topics**

Module Introduction

• Lesson 1: Budget Inquiry and Reporting

## Lesson 1: Budget Inquiry and Reporting

At the conclusion of this lesson, participants will be able to:

- Know how to Inquire and Report Budgets
- Describe the differences between Budget Overview and Activity Log inquiries
- Choose useful search criteria when using the Budget Overview inquiry
- Recognize how information from the Activity Log relates to the Budget Overview inquiry

### Lesson 1: Key Terms

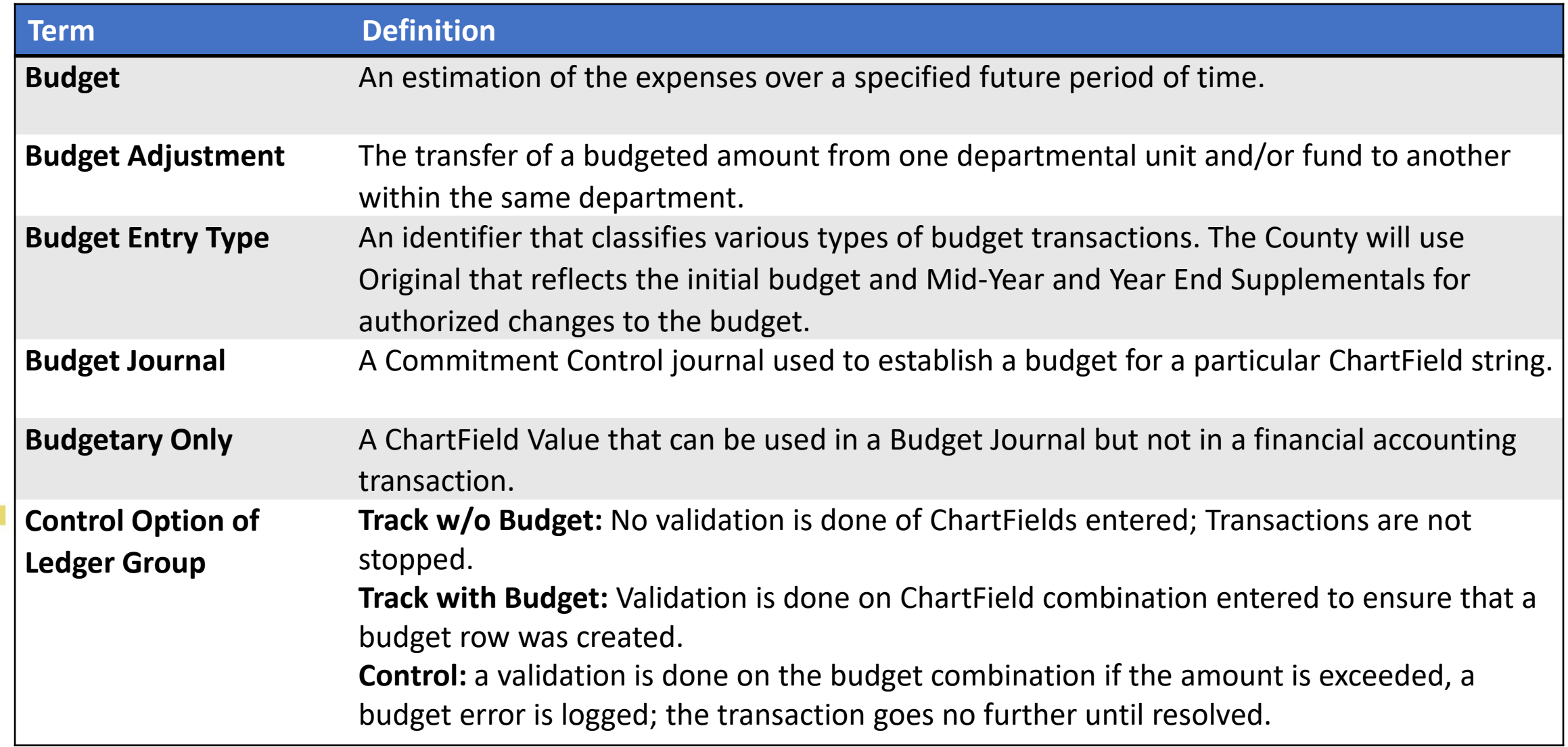

**1IAMI-DADE**<br>QUARI

## Lesson 1: Key Terms

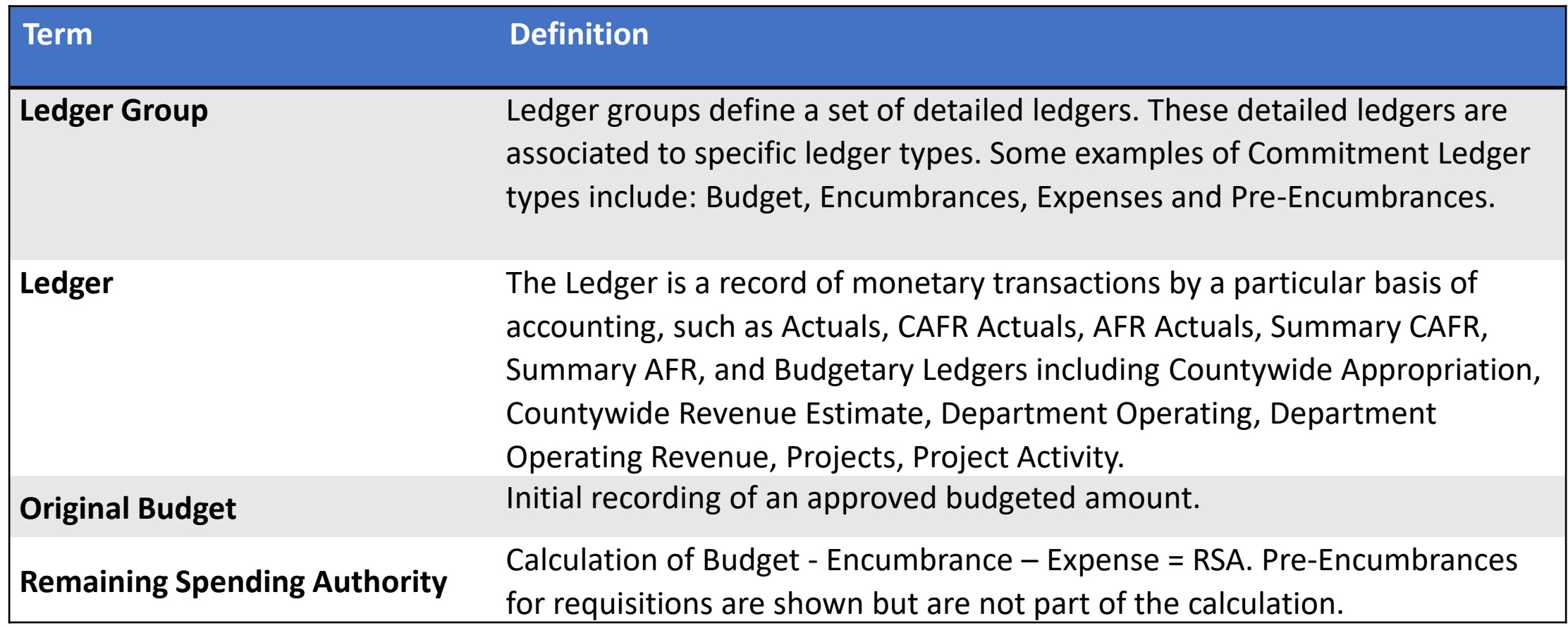

MIAMI-DADE<br>COUNTY

## Lesson 1: Budget Inquiry and Reporting

*INFORMS* Commitment Control delivers several options to enable the users to manage and analyze your budget data. Budget inquiries enable users to view the details of the users' budget and remaining spending authority, in order to make effective management decisions.

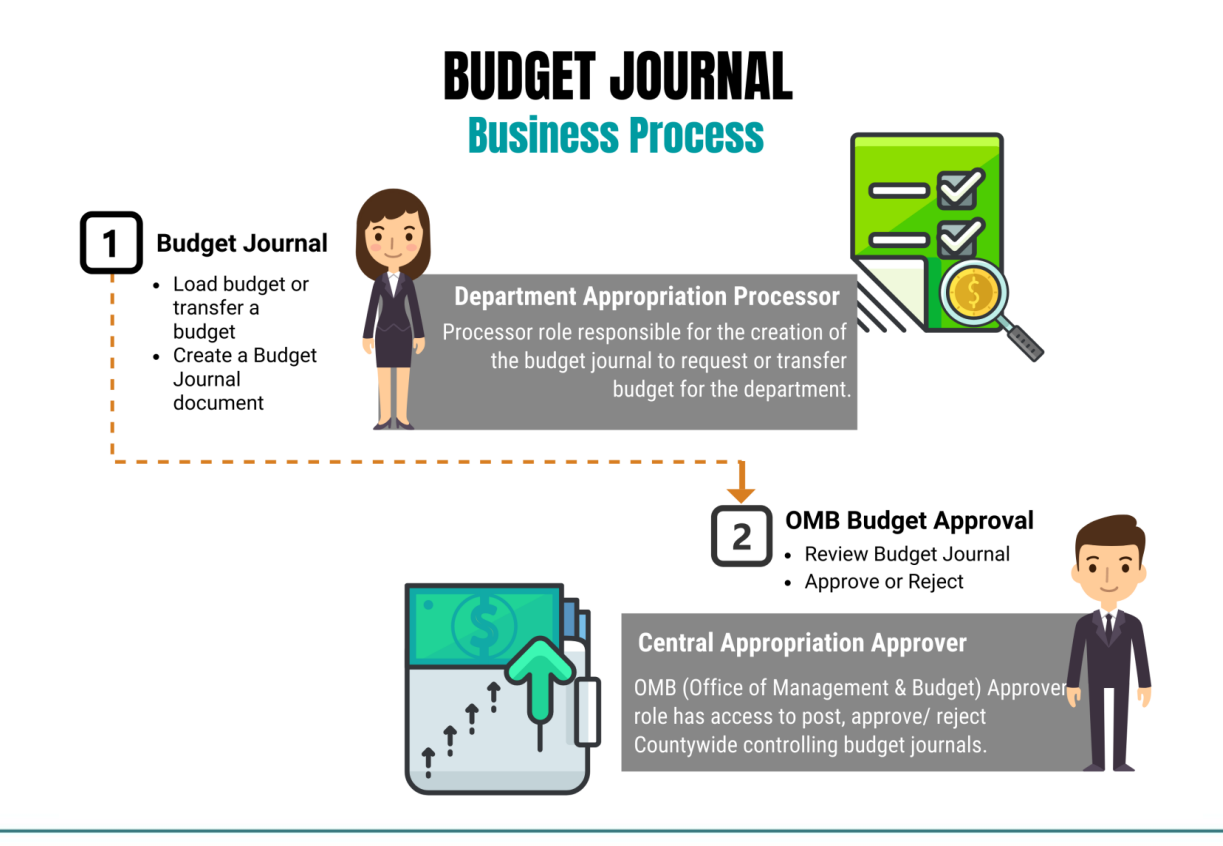

## Lesson 1: Budget Inquiry and Reporting

The Budget Overview Inquiry enables users to:

- Create inquiries based on a wide variety of criteria and save it for reuse
- Examine the users' budget and budget status from a comprehensive perspective
- Drill down to examine specific details of budget journals and source transactions
- Drill down into the transaction source application for a particular transaction

#### Lecture 1: The Budgets Overview

Navigate to: **Main Menu > Finance / Supply Chain (FSCM) > Finance & Accounting > General Ledger > Commitment Control** > **Budgets Overview > Add a New Value:**

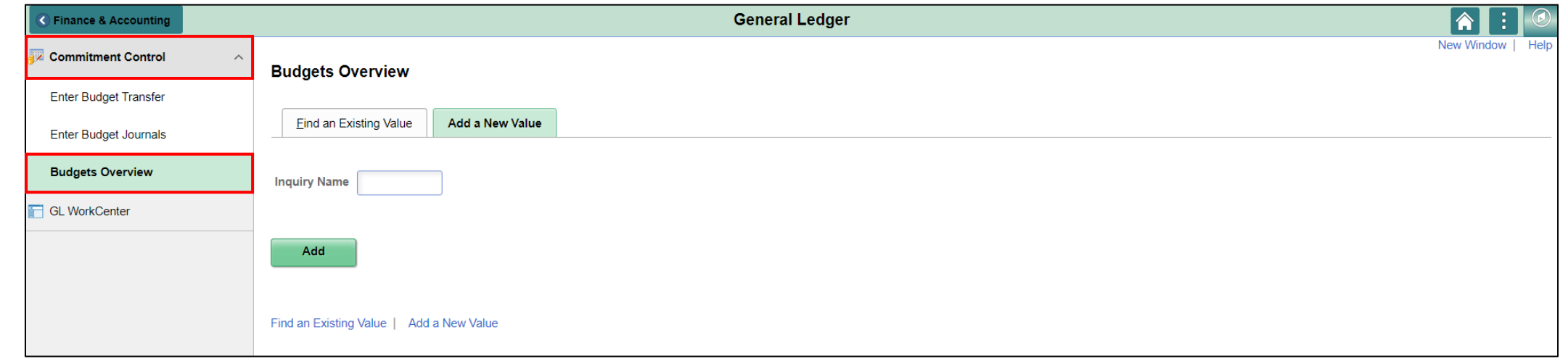

## Lecture 2: Activity Log

- Activity Log is comprised of activity lines created when the users' budgetchecks transactions
- The Activity Log inquiry enables users to:
- View the details of the users' budget activity
- View transaction lines and affected budget ledgers for budget-checking transactions

## Lecture 2: Activity Log

The purpose of the Activity Log is to see an individual transaction and how it impacted the various Commitment Control ledgers.

- Use the activity log to:
	- View activity details by transaction type
	- View budget specifics
	- View details of the document
- The Activity Log is comprised of activity lines created when the user's budget-checks transactions

#### Lecture 2: The Activity Log

Navigate to: **Main Menu > Financial / Supply Chain (FSCM) > Finance & Accounting > General Ledger > Commitment Control > Review Budget Activities > Activity Log > Add a New Value**

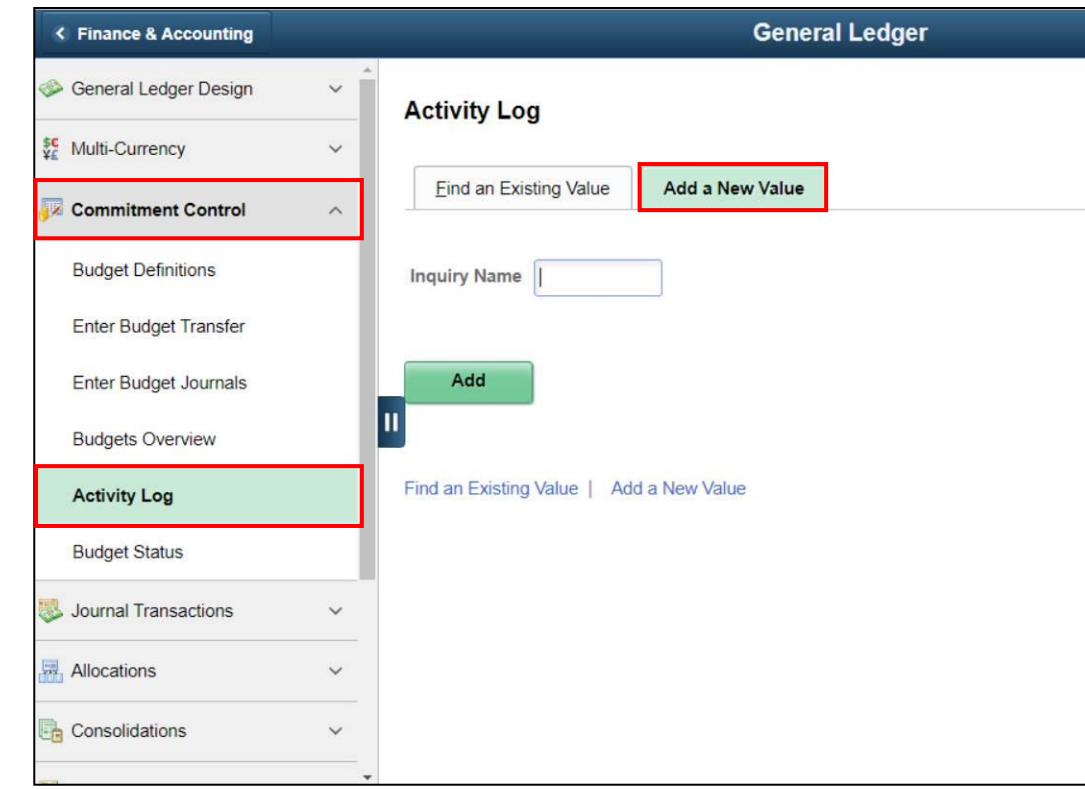

### Lecture 3: The Budget Status Report

Navigate to: **Main Menu > Financial / Supply Chain (FSCM) > Finance & Accounting > General Ledger > Commitment Control > Budget Reports > Budget Status**

• The Budget Status Report provides specific information on budgets based on search criteria implemented by the users

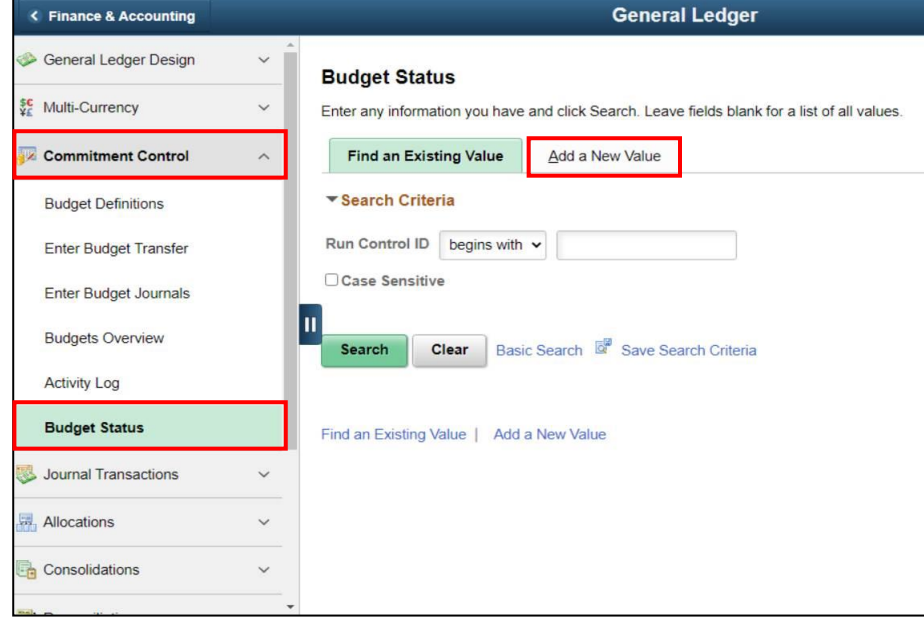

Lecture 4: Revenue Expense by Fund Department Grant Budget to Actual Navigate to: **Finance/ Supply Chain (FSCM) > Finance & Accounting > GL WorkCenter> Reports/Processes > Ad Hoc Report > BI Publisher Query Report Scheduler**

• The benefit of this delivered report is that it can be sent to people who prefer not to sign into INFORMS

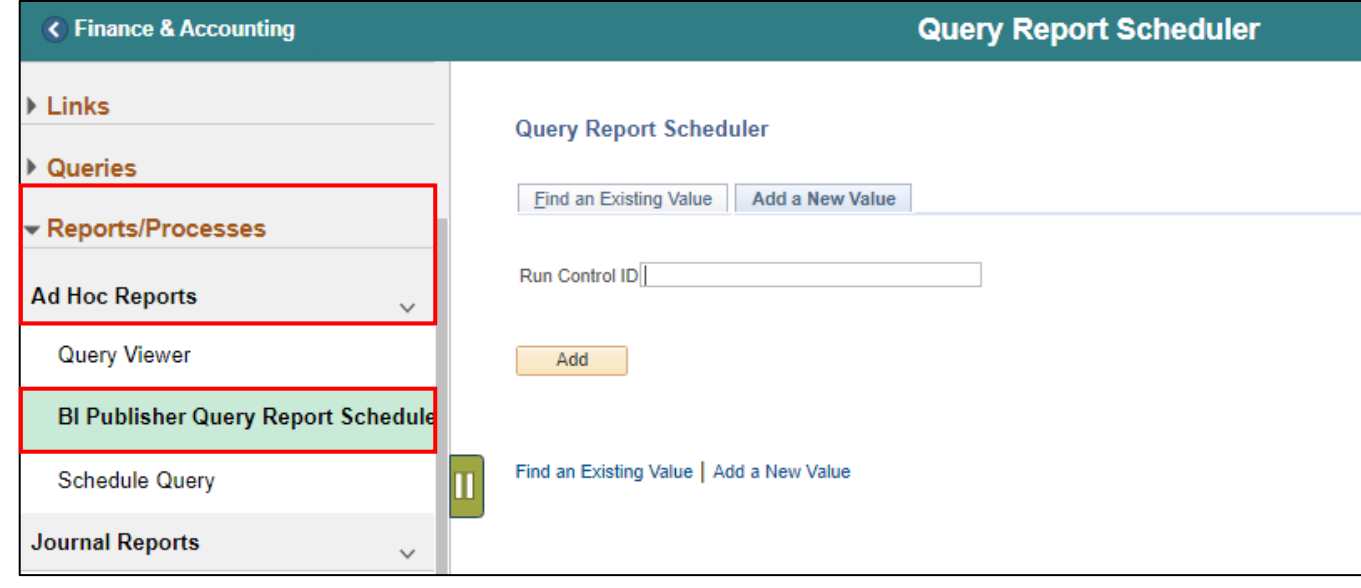

#### Lecture 5: Budget to Actual Expense and Encumbrances Remaining Amount Navigate to: **Finance/ Supply Chain (FSCM) > Finance & Accounting > GL WorkCenter> Reports/Processes > Ad Hoc Report > BI Publisher Query Report Scheduler**

• The benefit of this delivered report is that it can be sent to people who prefer not to sign into INFORMS

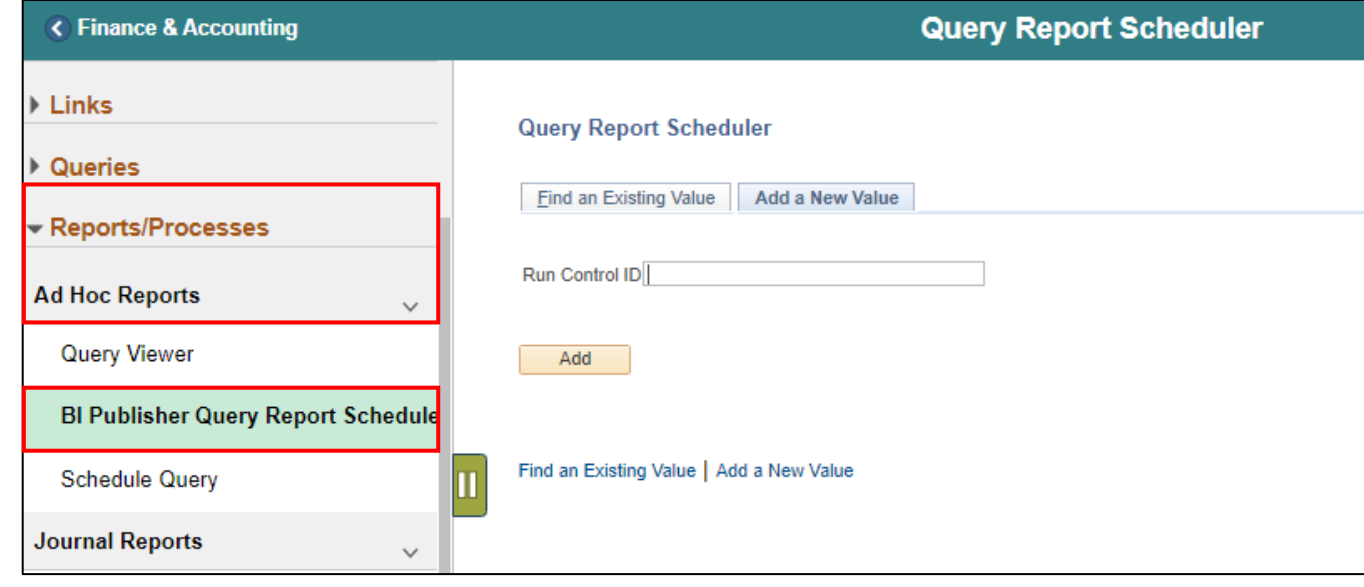

## Lecture 5: Budget to Actual Expense and Encumbrances Remaining Amount

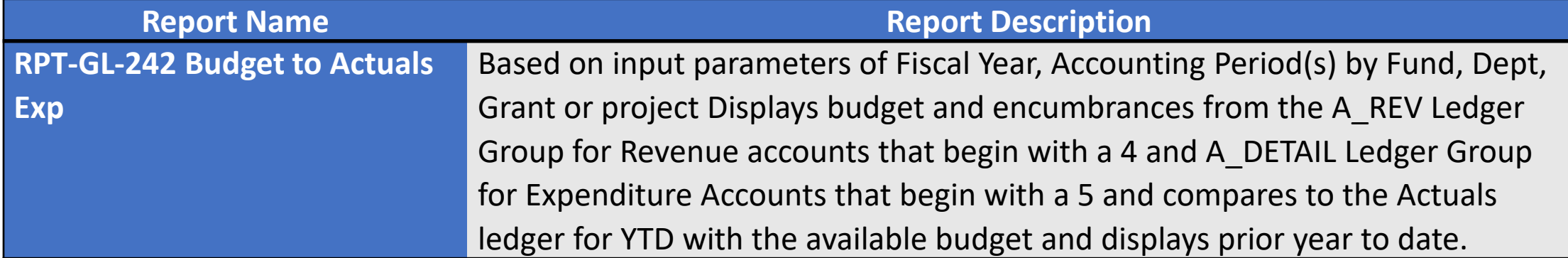

### Lecture 6: Budget to Actual Revenue Annual

Navigate to: **Finance/ Supply Chain (FSCM) > Finance & Accounting > GL WorkCenter> Reports/Processes > Ad Hoc Report > BI Publisher Query Report Scheduler**

• The Trial Balance reports allows the user to see the cash position of the Fund or Grant ChartField. As additional transactions are executed, the report will become outdated.

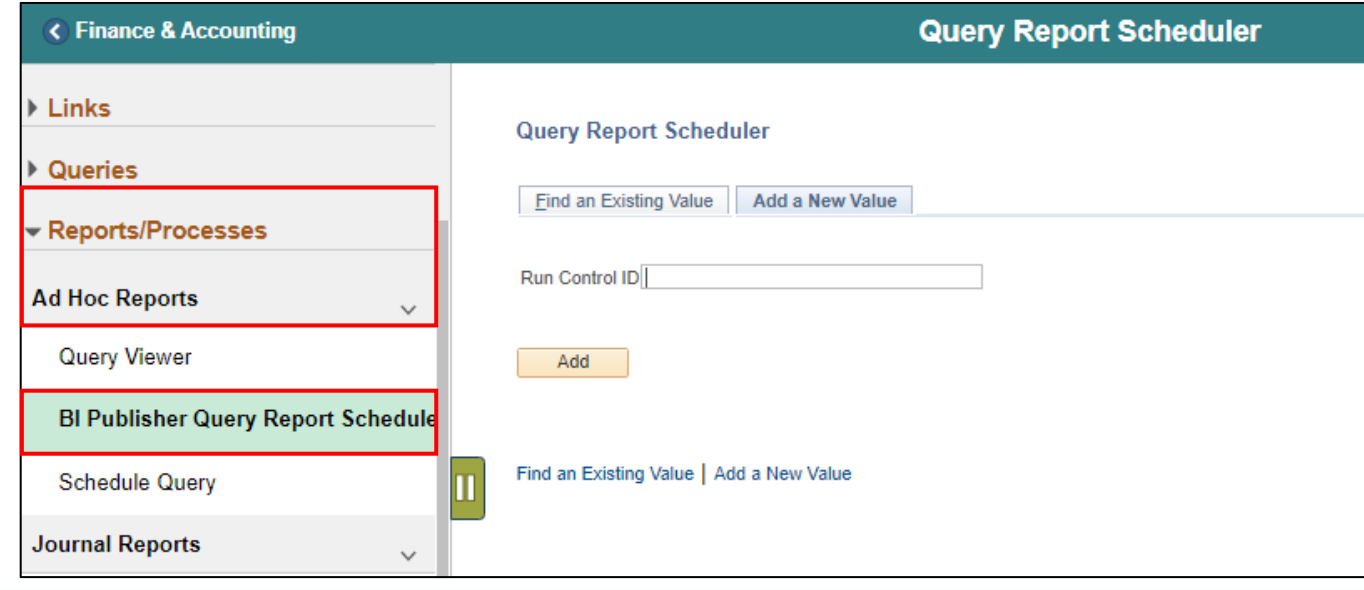

#### Lecture 6: Budget to Actual Revenue Annual

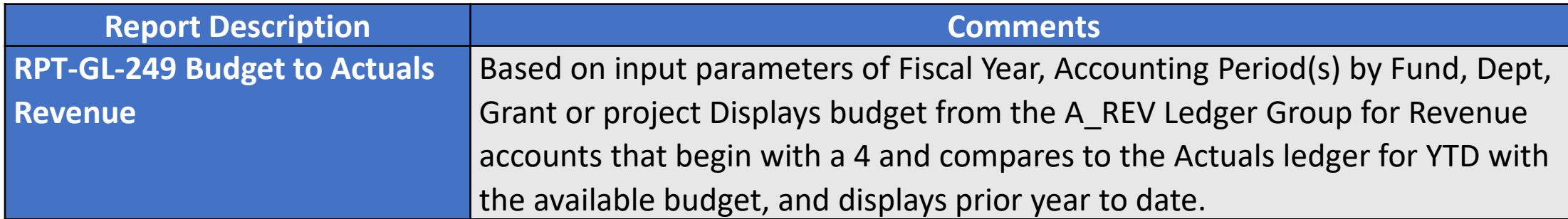

## Lecture 7: Budget To Actual Comparison by Selected ChartFields

Navigate to: **Finance/ Supply Chain (FSCM) > Finance & Accounting > GL WorkCenter> Reports/Processes > Ad Hoc Report > BI Publisher Query Report Scheduler**

• The Trial Balance reports allows the user to see the cash position of the Fund or Grant ChartField. As additional transactions are executed, the report will become outdated.

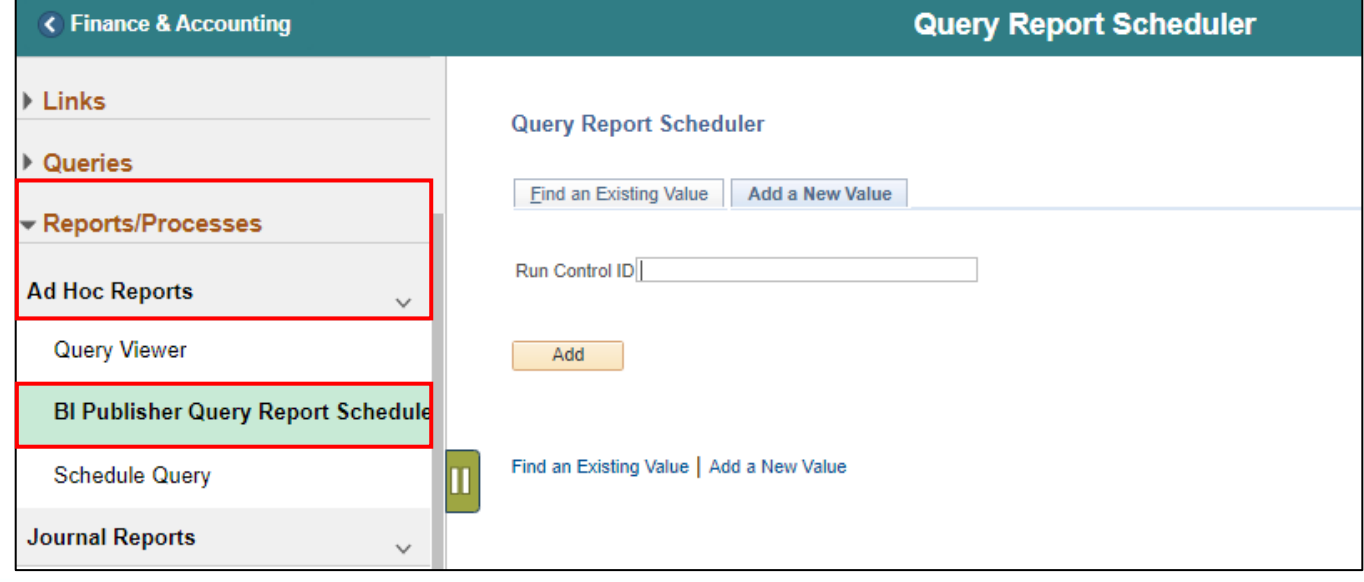

## Lecture 7: Budget To Actual Comparison by Selected ChartFields

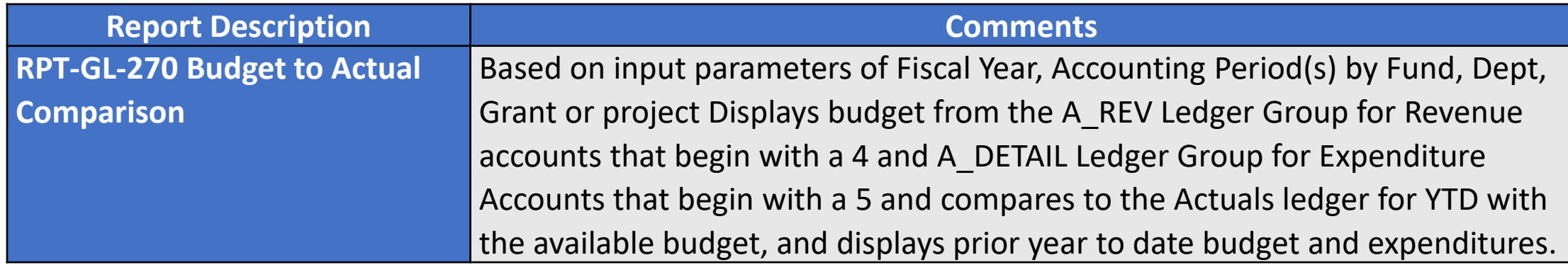

Lecture 8: GO (General Obligation) Bond Series All Years Revenue and Expenditures Navigate to: **Finance/ Supply Chain (FSCM) > Finance & Accounting > GL WorkCenter> Reports/Processes > Ad Hoc Report > BI Publisher Query Report Scheduler**

• The Trial Balance reports allows the user to see the cash position of the Fund or Grant ChartField. As additional transactions are executed, the report will become outdated.

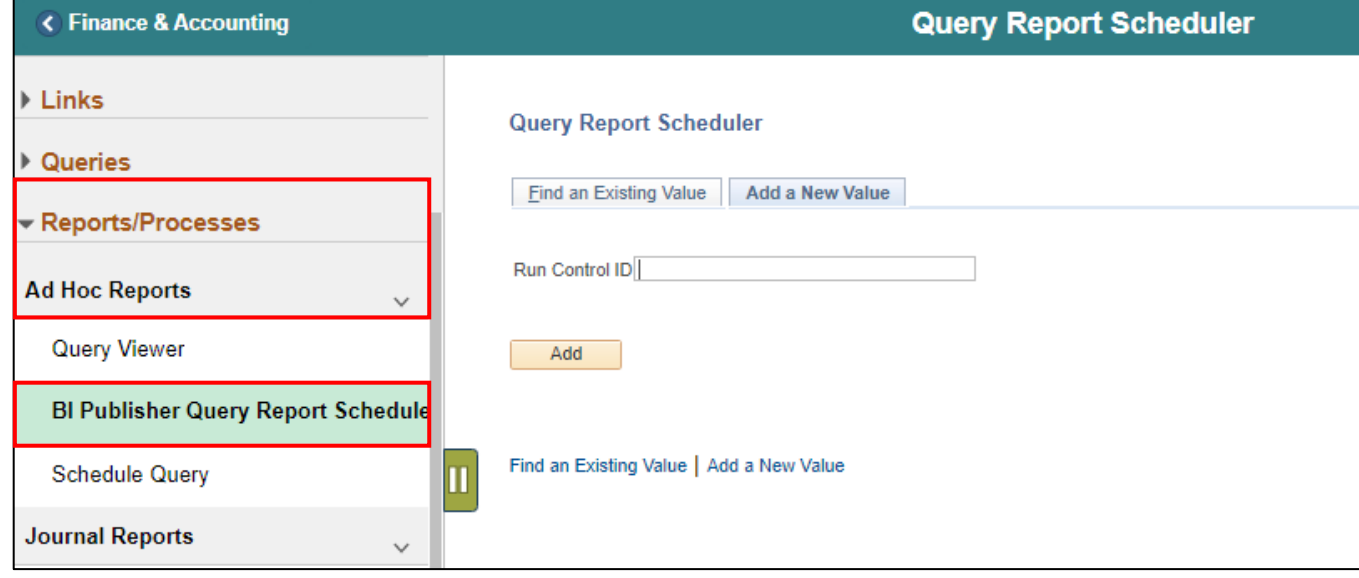

# Lecture 8: GO (General Obligation) Bond Series All Years Revenue and Expenditures

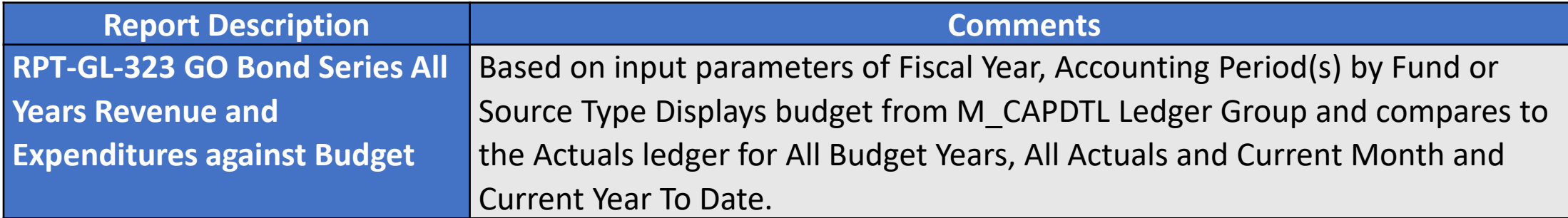

#### Lesson 1: Activities and Exercises

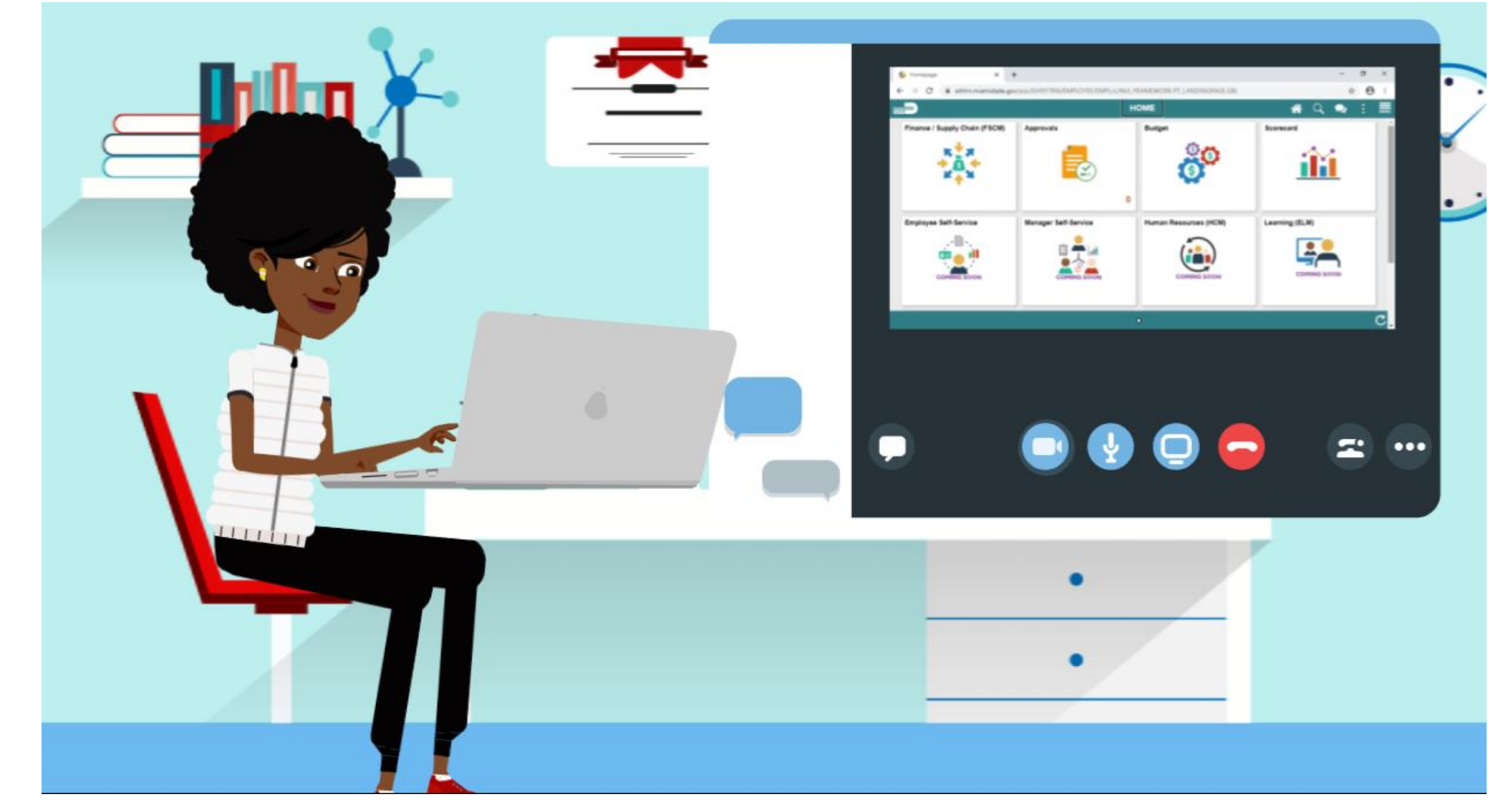

MIAMI-DADE

## Module 2: Budget Inquiry and Reporting Summary

#### **Module Topics**

Module Introduction

Lesson 1: Budget Inquiry and Reporting

### Module 3: Course Summary

#### **Module Topics**

Course Content Summary

Additional Training and Job Aids

Course Summary

### Course Content Summary

Congratulations! Users have completed the Budget Inquiry and Reporting course. Users now should be able to:

- Identify the End-to-End Process of Budget Inquiry and Reporting
- Inquire and Report on Budgets

# Additional Training and Job Aids

Users also have the following resources available:

#### **User Productivity Kits (UPKs):**

- Review Budget Activities
- Review Budget Overview

For additional information, be sure to visit:

• Miamidade.gov/informs

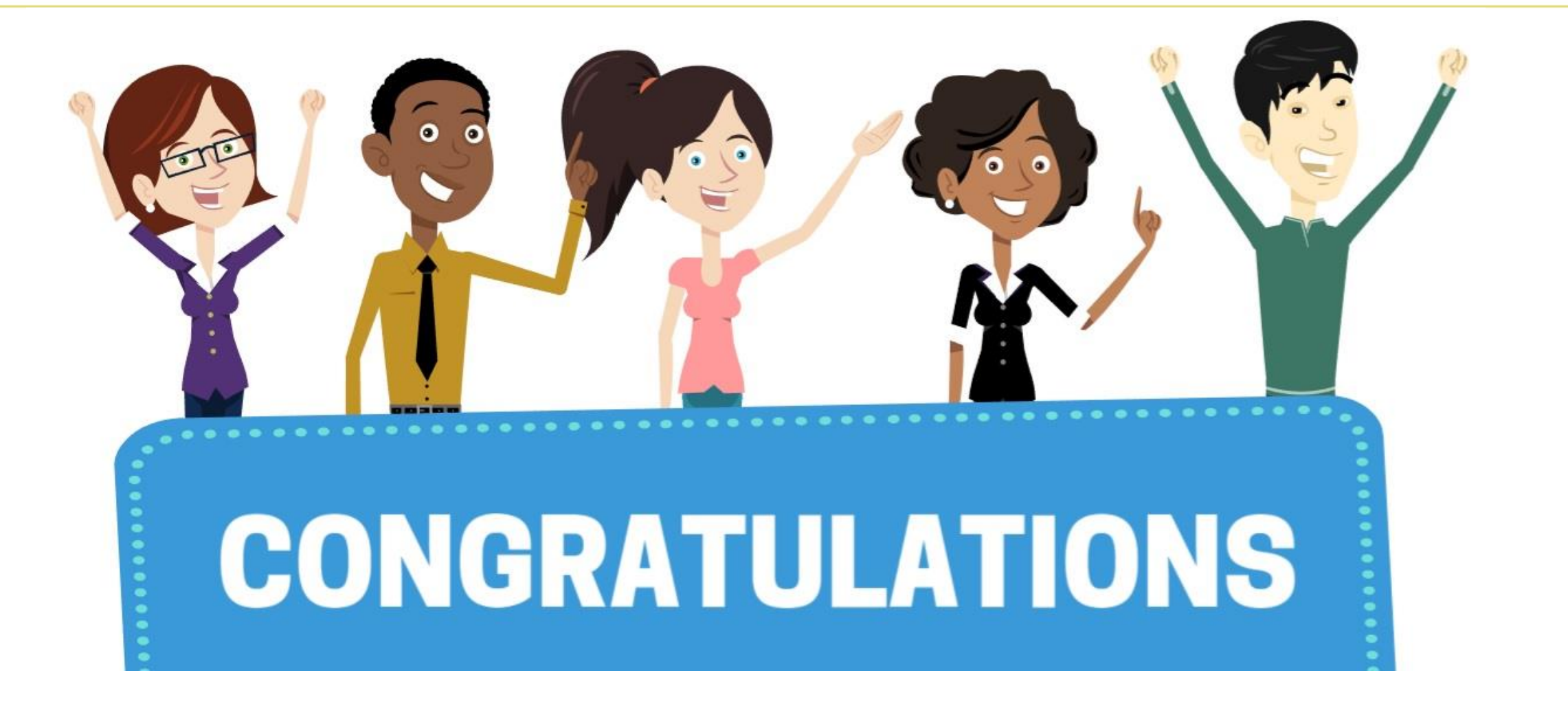

Congratulations on successfully completing the *Budget Inquiry and Reporting* course!

**FIN 208 – Budget Inquiry and Reporting**